# Intermediate Research Software Development in Python

Setting the Scene

Why this course?

Have you ever thought:

- "there must be a better way to do this"
- "this software is getting in the way of my research"
- "why is it so difficult to get this program to run?"
- "this code is incomprehensible and really difficult to modify"
- "I screwed up my Python installation again and need to reinstall my OS"

Intermediate Research Software Development

What you will be able to do at the end that should help your work:

- restructure existing code and design more robust software from scratch
- automate the process of testing and verifying software correctness
- support collaborations with others in a way that mimics a typical collaborative software development process
- get you ready to distribute your code for use by others

PSA: This is a Collaborative Learning Session

## Tools

- Python
- Integrated Development Environment: PyCharm or VS Code
- pip and venv
- GitHub

Rules of Engagement

- Monitoring your status
	- self reporting
	- sporadic polls
- Questions at any time by raising hand  $\mathbb{Z}$
- Some lecturing by instructor combined with independent study, exercises, and group activities
- Take a break whenever you need it  $\bullet$

## Content Overview

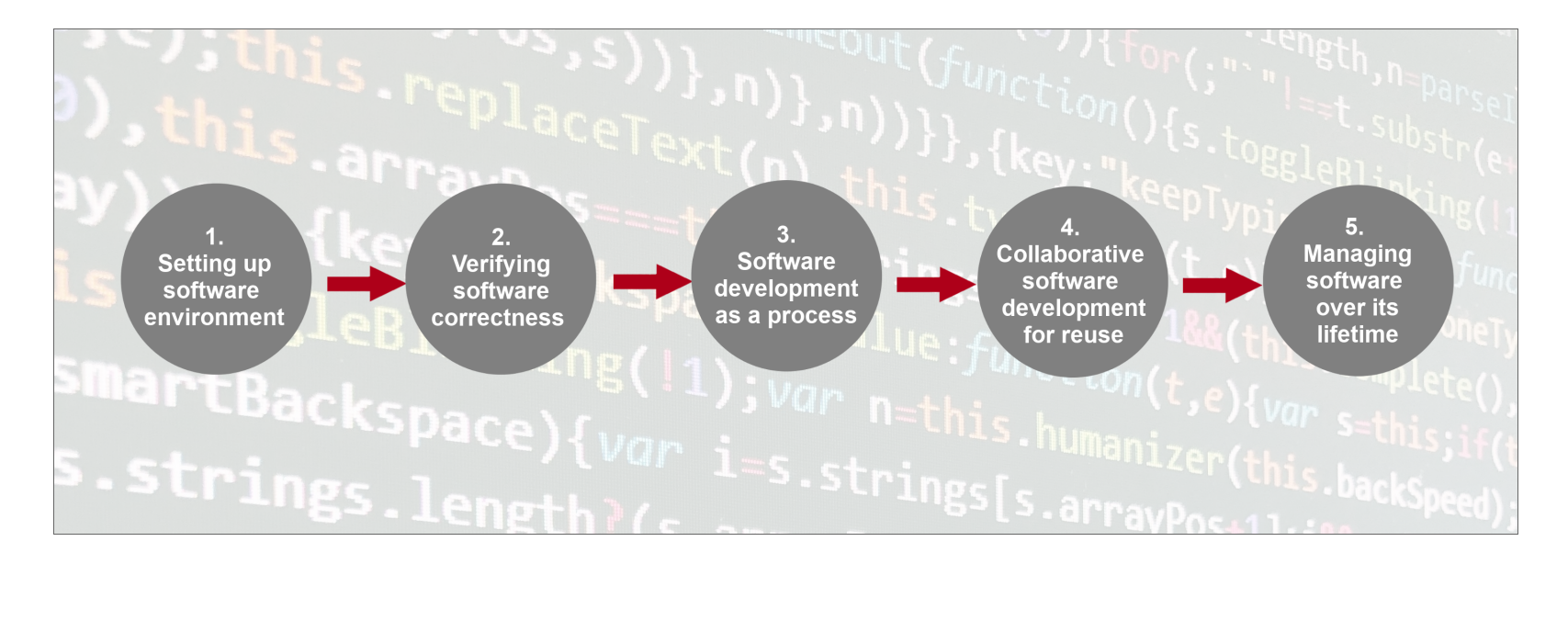

## Section 1: Environment For Collaborative Code Development

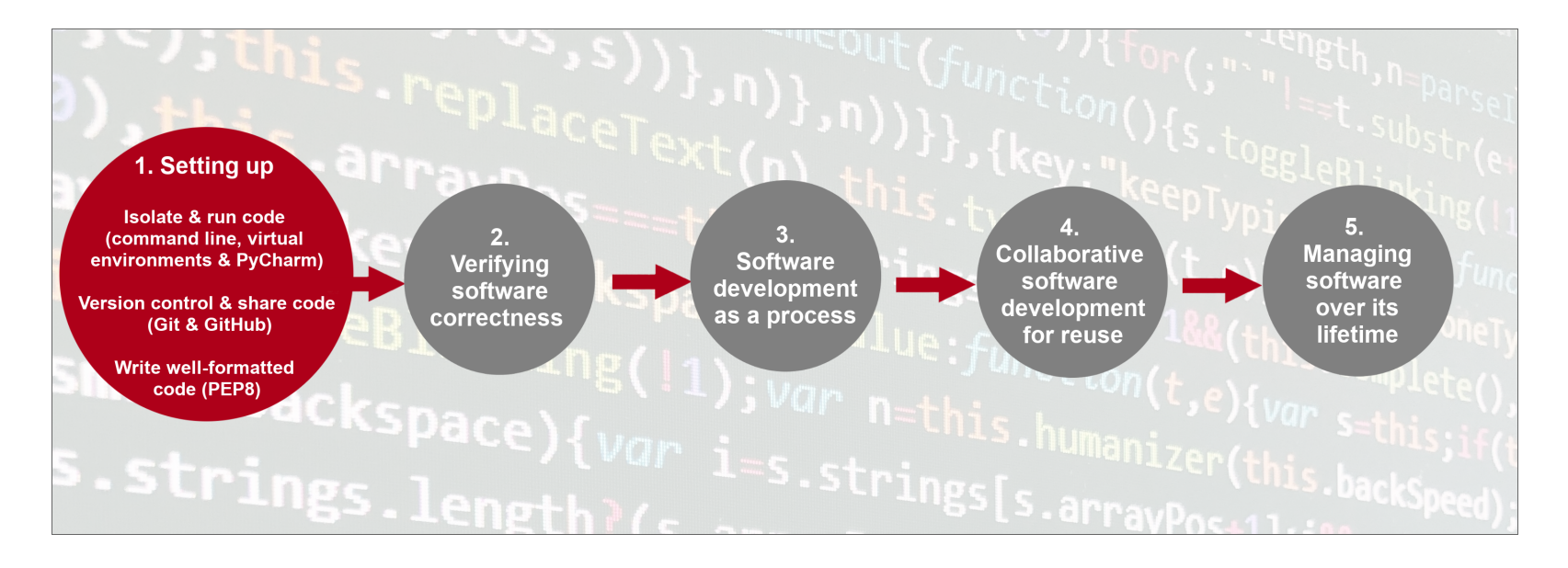

Introduction to Our Project and Architecture

The "patient inflammation" example from the Novice Software Carpentry Python Lesson.

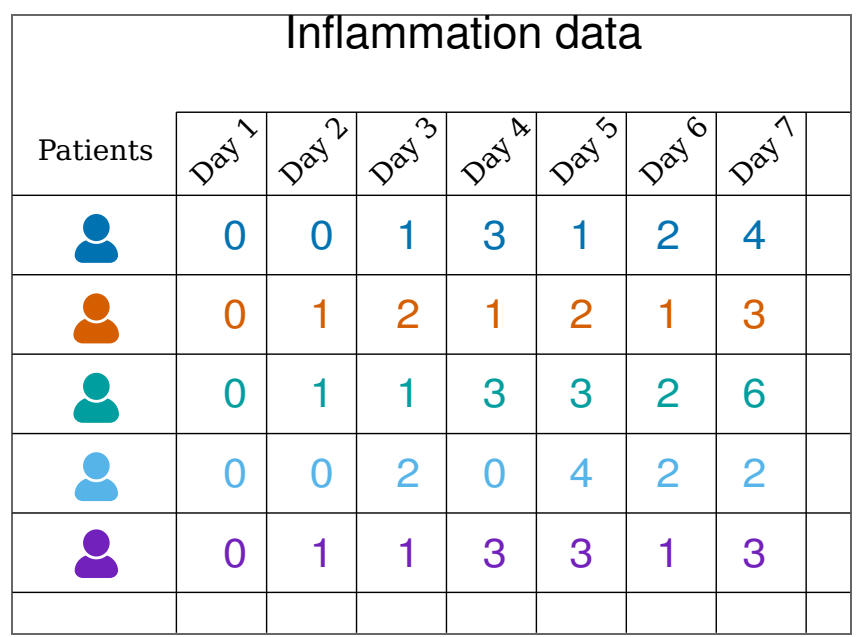

Exercise: *P* Obtain the Software Project Locally

## Project Structure

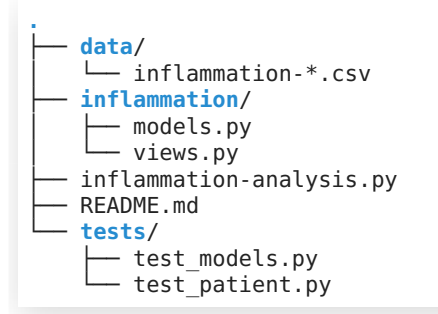

Exercise: *M* Have a Peak at the Data

Please post your answers in the shared document.

Software Architecture

#### Theory covered later in Section 3: Software Design

Model-View-Adapter (MVA)

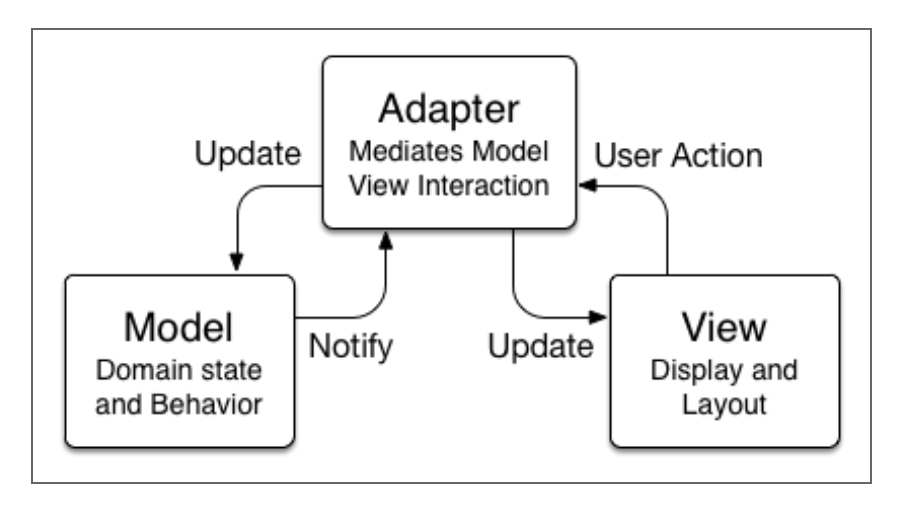

By Soroush Khanlou, [https://khanlou.com/2014/03/model-view](https://khanlou.com/2014/03/model-view-whatever/)[whatever/](https://khanlou.com/2014/03/model-view-whatever/)

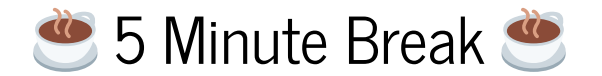

## Virtual Environments For Software Development

Tools for Dependency Management

- For creating and managing virtual environments: venv
- For installing dependencies in those environments: pip

Lots of other tools...

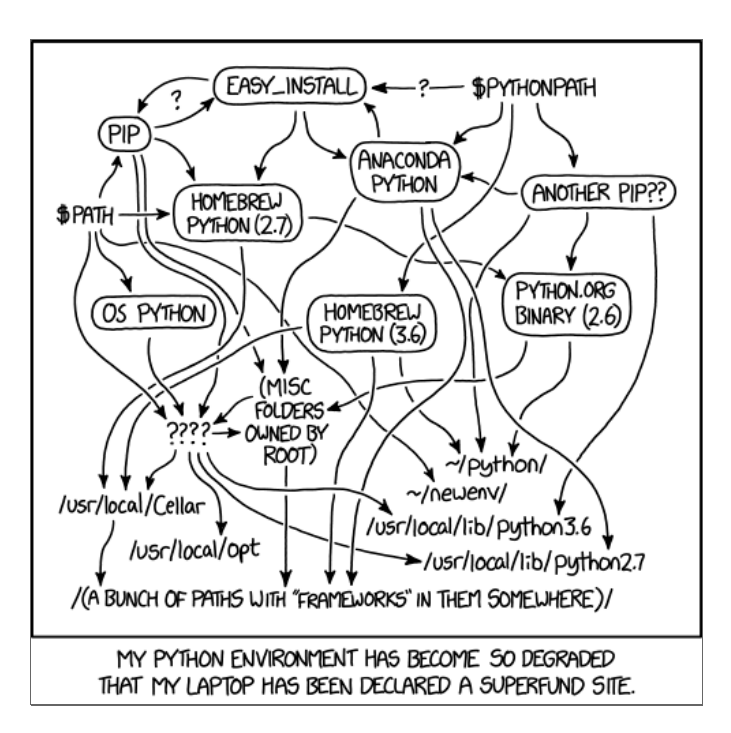

Breakout Exercise: Creating a venv Environment

Read through and follow along until the end of the episode page.

Need to recreate your virtual environment?

```
rm -r venv/
python3 -m venv venv
source venv/bin/activate
pip install <your_dependencies>
# or
pip install -r requirements.txt # great reason to have this file
```
Dependency Management in Other Languages

- Each will have its own way of handling this, and it will also depend on where you are doing your development
- The *coverall* option these days is to develop in a Docker container (or relevant analogue)
	- The Dockerfile codifies the dependencies and setup for your project
- If you are on a cluster, then you might be familiar with the module command
	- This allows you to get different versions of libraries without installing them yourself (and indeed, because you don't have permission to install them)
	- Spack and Easy Build are also quite popular package

management tools for HPC; Spack has virtual environments!

- $\bullet$  C++
- CMake is an ubiquitous build tool and overlaps with dependency management
- Conan is a specific package manager for  $C_{++}$
- Spack also a good option
- Fortran
	- Very nascent creation of the Fortran package manager (fpm) and probably more for modern Fortran
	- **BED** Spack again

## Integrated Development Environments

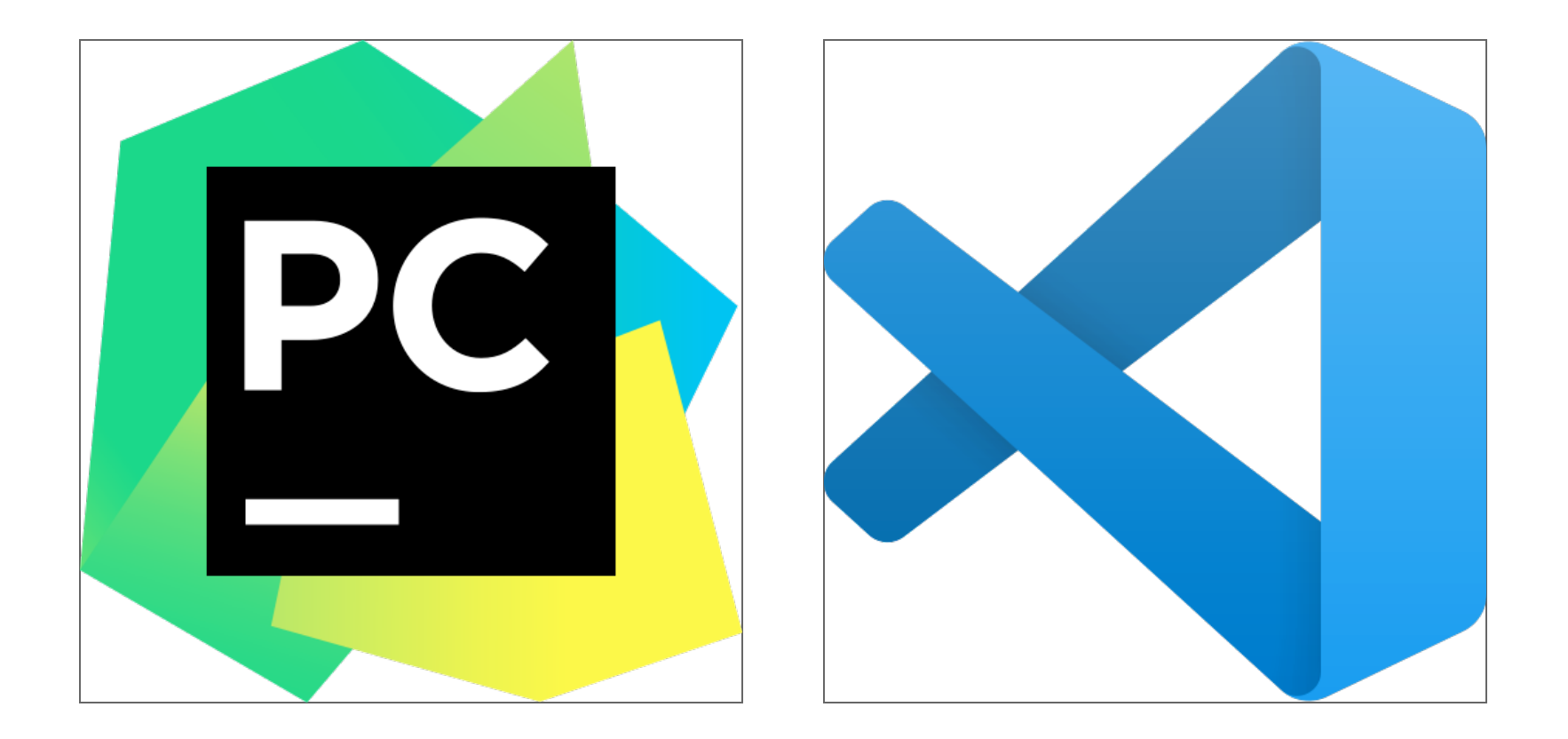

Breakout Exercise: Using the PyCharm IDE

Start from this heading and continue to the end of the page.

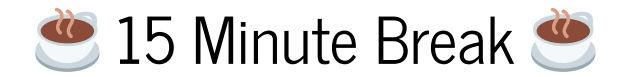

## Collaborative Software Development Using Git and GitHub

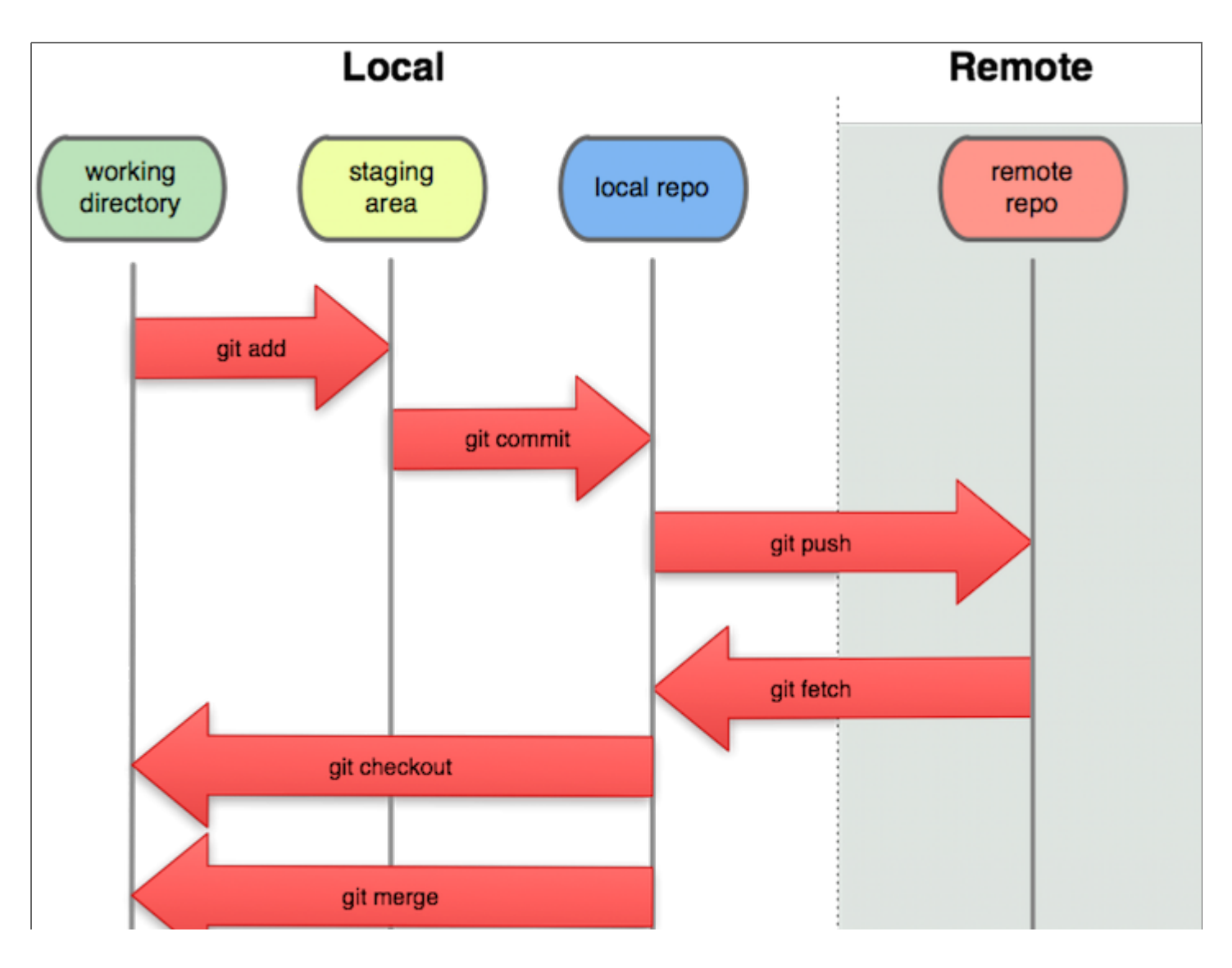

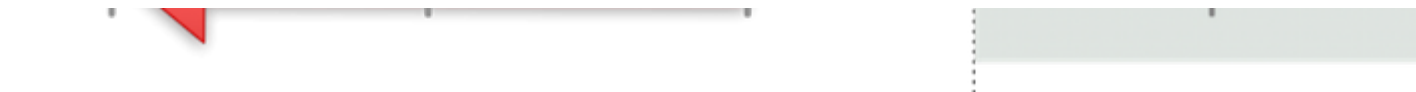

Breakout Exercise: Checking in Changes to Our Project

Start from this heading and go until the "Git Branches" heading.

### Git Branches

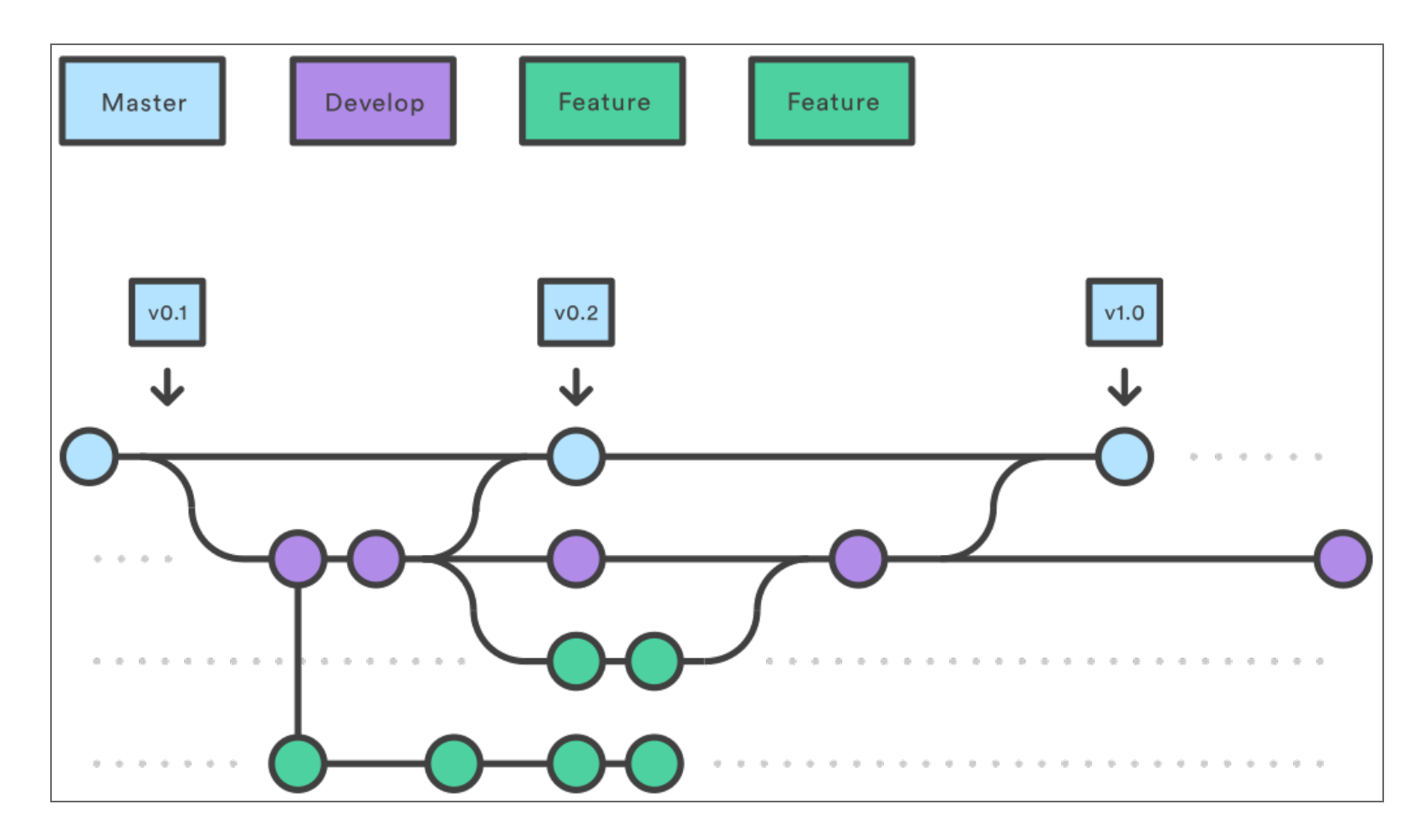

Breakout Exercise: *P* Creating Branches

Continue from this heading to the end of the page.

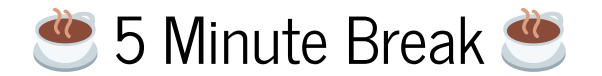

Python Coding Conventions

"Any fool can write code that a computer can understand. Good programmers write code that humans can understand." — Martin Fowler

- Coding style is one factor that makes our code more understandable
- Consistency is key

Style in Different Languages and Tools

- Python: PEP8
	- black, flake8, pylint, etc...
- C++: no language-wide consensus
	- clang-format is widely used for enforcing formatting, and there are built-in presets for existing conventions followed by Google, LLVM, etc. Project specific settings made in a .clang-format file.
	- cpplint is another option
- Fortran: no language-wide consensus
	- some tools for VSCode
	- recent revival and there is a push towards modernising (best practices on new website)

```
Breakout Exercise: P Indentation
```
Start from this section heading and go to the end of the page.

```
"""
Functions:
     load_csv - Load a Numpy array from a CSV file
    daily mean - Calculate the daily mean of a 2D inflammation data array
    daily max - Calculate the daily max of a 2D inflammation data array
     daily_min - Calculate the daily min of a 2D inflammation data array
"""
```
## **S** End of Section 1 **S**

Please fill out the end-of-section survey!